## Orthology and Phyletic Patterns

# Homology

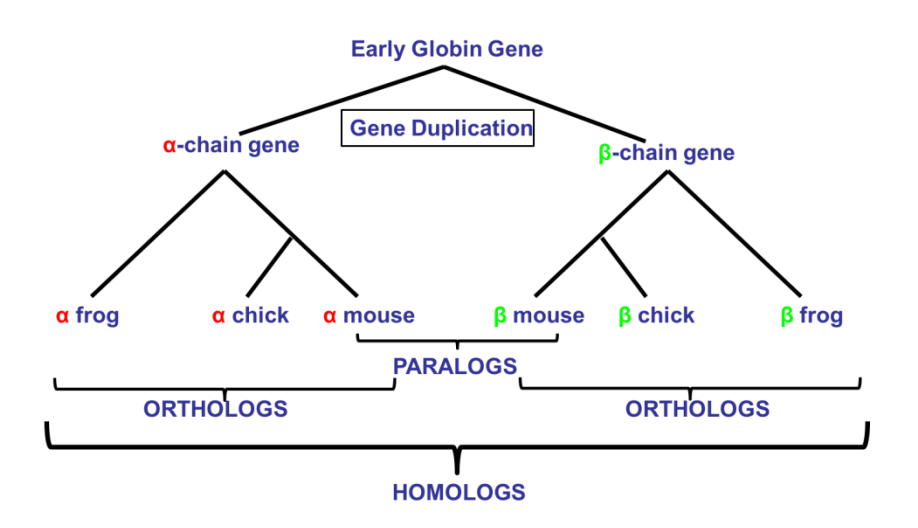

### 1. Getting to OrthoMCL from EuPathDB databases Note: For this exercise us[e http://cryptodb.org](http://cryptodb.org/) an[d http://orthomcl.org/](http://orthomcl.org/)

- a. Go to the gene page for the *Cryptosporidium muris* gene with the ID: CMU\_034340
- b. What information on the gene page can you use to guess a function for this gene? It is annotated as a hypothetical protein! Hint: look at the orthologs table and the domains in the protein features graph. You may also want to visit some of the external links or take a look at InterPro domains.
- c. Go to the Orthology and Synteny section and look at the table labeled "Orthologs and Paralogs within CryptoDB". Does this gene have orthologs in other *Cryptosporidium* species? What about other organisms? (hint: click on the Ortholog Group link above the table).

#### ▼ Orthologs and Paralogs within EuPathDB ■ Data sets

To run Clustal Omega, select genes from the table below. Then choose the sequence type and initiate the alignment with the 'Run Clustal Omega for selected genes' button, Q Showing 12 rows (Search this table...

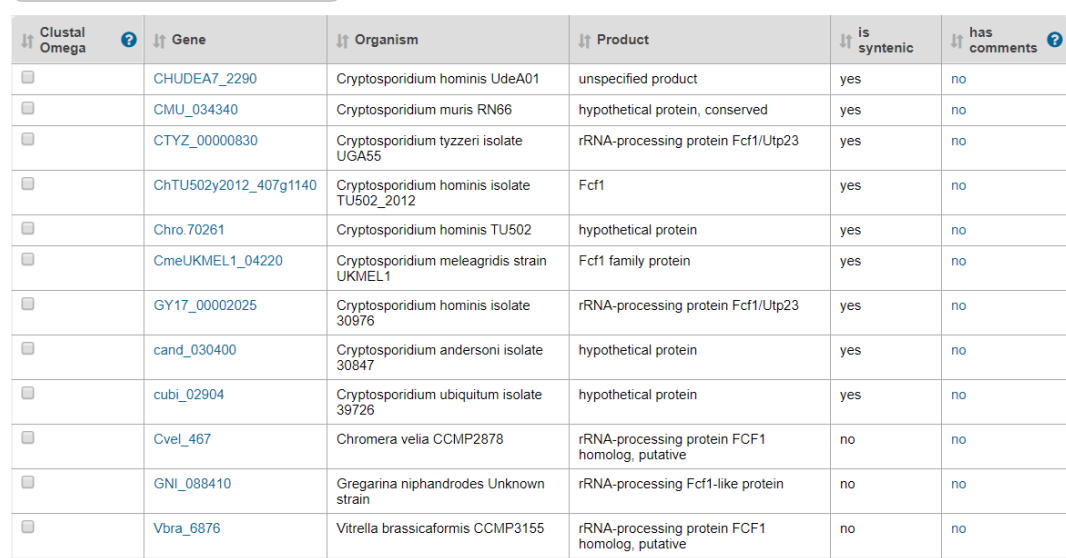

d. What about orthologs in organisms not in EuPathDB? (hint: click on the Ortholog Group link above the table). Does it have any orthologs in bacteria or archaea? (Hint: mouse over the colorful boxes in the table to reveal the full species and phylum names).

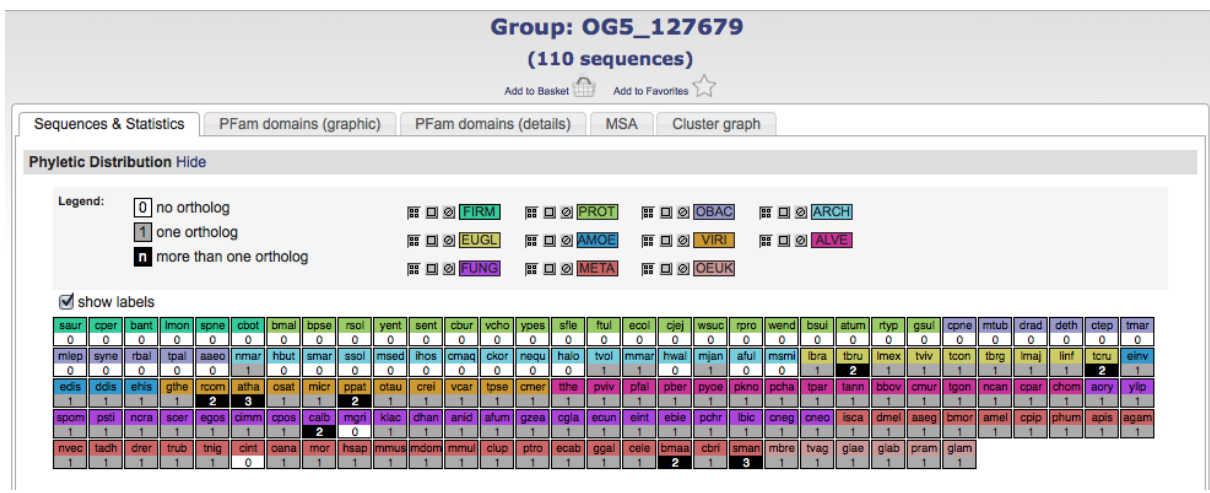

- e. Take a look at the PFAM domain architectures found under the PFam domains (graphic) tab. Do all the proteins in this group have similar domain architecture?
- f. Based on the orthologs, what do you think this protein might be doing? If you had to give this gene a name, what would you call it?
- 2. Using the phyletic pattern tool in OrthoMCL Note: For this exercise us[e http://orthomcl.org/](http://orthomcl.org/)

How many protein groups in OrthoMCL do not have any orthologs in bacteria or archaea? (Hint: go to the "Phyletic Pattern" search in the Evolution section of the "Identify Ortholog Groups" category). To specify a phyletic pattern click on the icon next to the taxonomic group or species to include or exclude it.

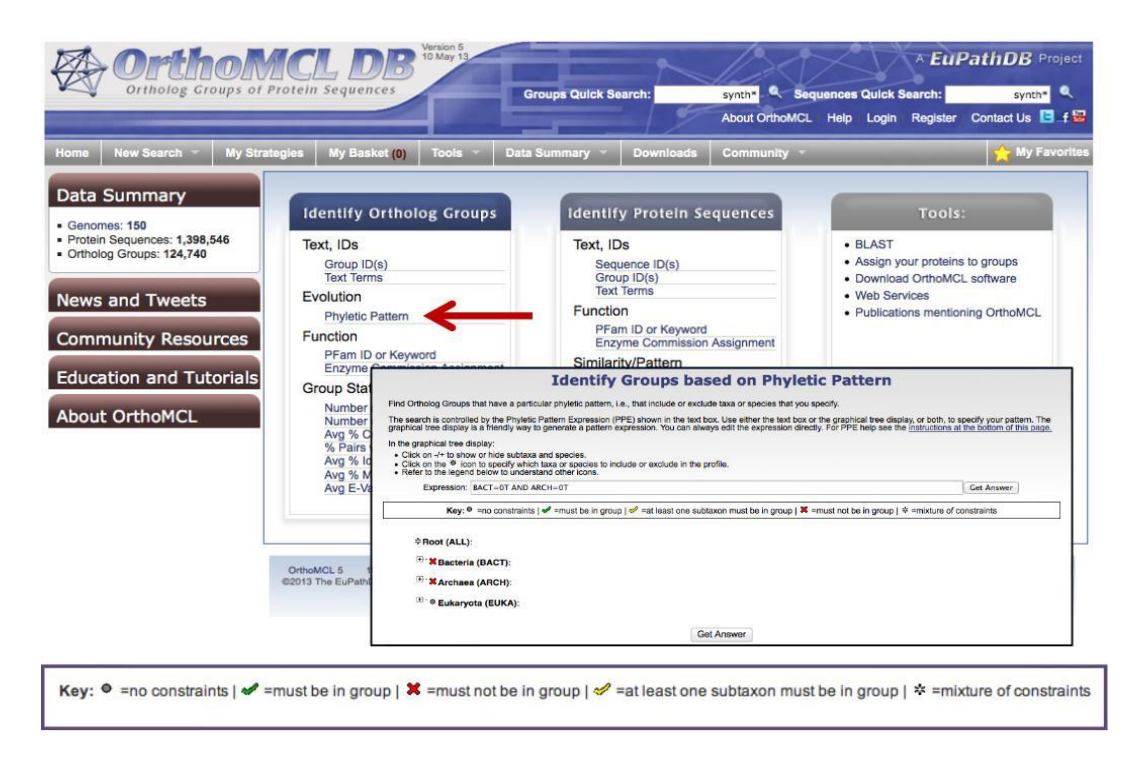

- a. How many protein groups do not contain orthologs from eukaryotes?
- b. Find all groups that contain orthologs from at least one species of *Cryptosporidium* and *Giardia* but not from bacteria or archaea. If you are getting frustrated trying to figure this one out you have a right to be! You cannot answer this question by using the check boxes (we will discuss why). However, OrthoMCL has an added feature that allows you to enter an expression to define the phyletic pattern. This option provides additional flexibility. Can

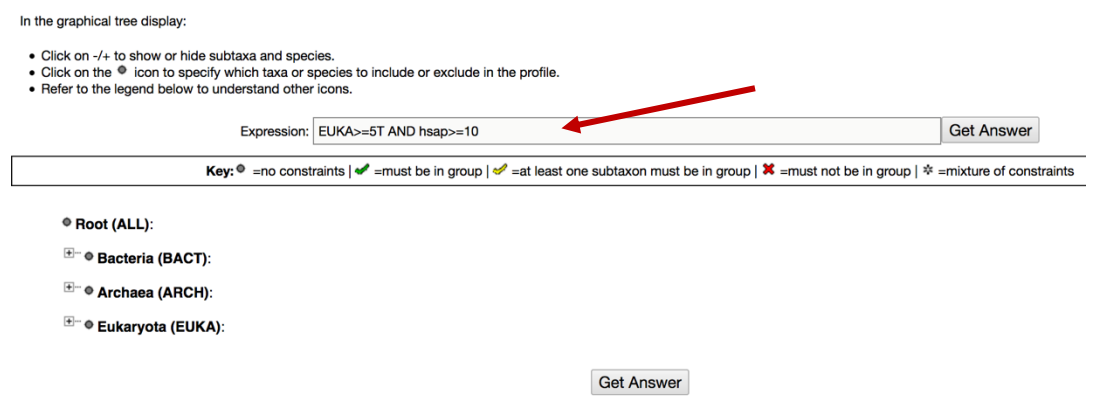

you figure out what expression to use to answer this question? (hint: scroll down to the bottom of the page to find additional information about expression parameters.

Before looking at the answer below, try this on your own or with the people sitting next to you.

```
Get Answer
Expression: | BACT=0T AND ARCH=0T AND chom+cmur+cpar>=1T AND glam+glab+glae>=1T
```
All EuPathDB sites also have a phyletic pattern search that uses OrthoMCL data under Genes - > Evolution -> Orthology Phylogenetic Profile. This search is very useful to identify genes in your organism of interest that are restricted in their profile. For example, you frequently want to identify genes that are conserved among organisms in your genus but not present in the host as these genes may make good drug targets or vaccine candidates. Optional: go to your favorite EuPathDB site and run this search to identify all genes that are not present in human or mouse.

3. Using the orthology transform tool to identify apicoplast targeted genes in *Toxoplasma* and *Neospora*.

Note: For this exercise us[e http://eupathdb.org](http://eupathdb.org/)

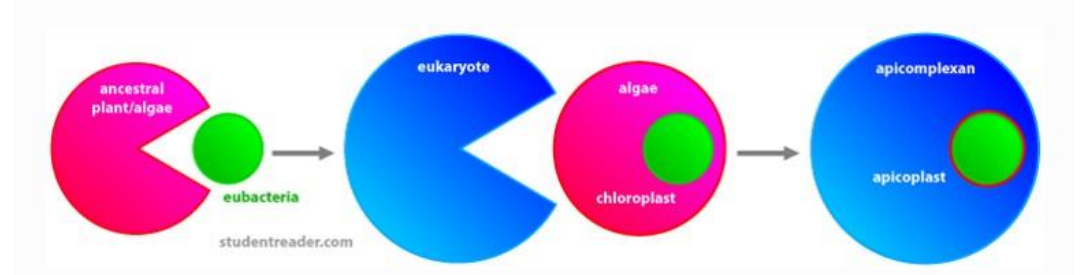

The apicoplast likely became encased in four membranes via a double endosymbiotic event. The chloroplast arose by engulfment of a cyanobacteria by a plant/algae ancestor. An algae was then engulfed by the ancestor of all apicomplexans. Thus an apicoplast organelle arose with four membranes.

a. Start by finding genes in *Plasmodium* that are predicted to target to the apicoplast. Hint: click on "Protein targeting and localization" then on "P.f. Subcellular Localization". You can stop with this list of apicoplast genes or you can union these results with a GO term search for GO:0020011, apicoplast : 6 in *P falciparum* 3D7

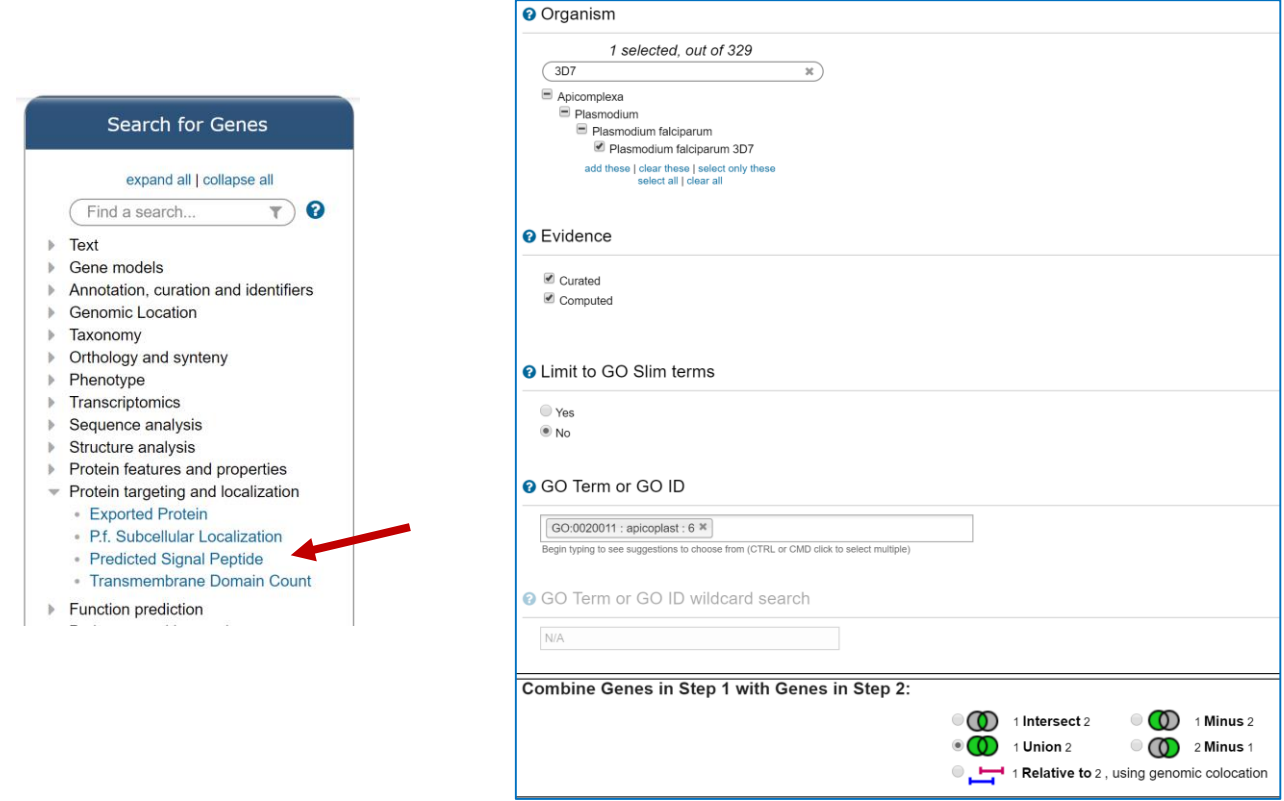

b. Transform the results of the above search to their *Toxoplasma* and *Neospora* orthologs.

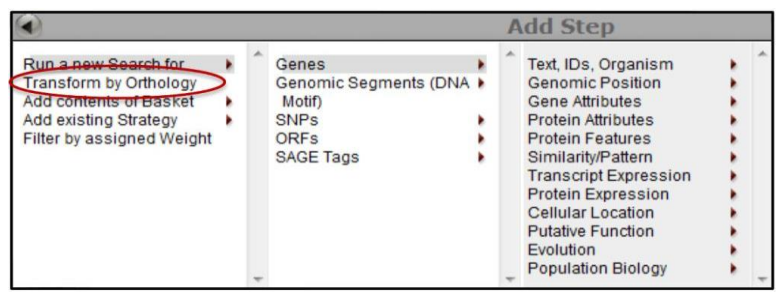

Hint: add a step, then select "Transform by Orthology". On the search page, select all *Toxoplasma* and *Neospora.*

c. Although *Cryptosporidium* is an apicomplexan parasite it has actually lost its apicoplast! Can you use this fact to refine your results from the above search? Hint: try subtracting out any orthologs present in *Cryptosporidium*. You will need to use a nested strategy and use the ortholog transform back to Toxoplasma and Neospora genes for the subtraction to complete.

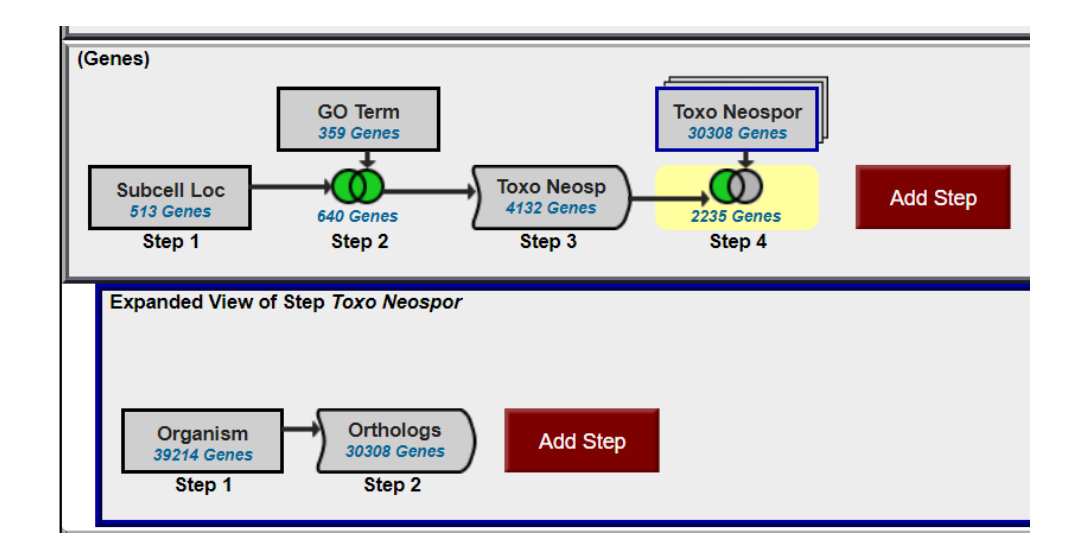

#### 4. Combining searches in OrthoMCL (Use [http://orthomcl.org](http://orthomcl.org/) for this exercise).

Find all plant proteins that are likely phosphatases that do not have orthologs outside of plants.

a. Use the text search to find OrthoMCL groups that contain the word "\*phosphatase\*" (note that the search should be run without the quotation marks but with the asterisks).

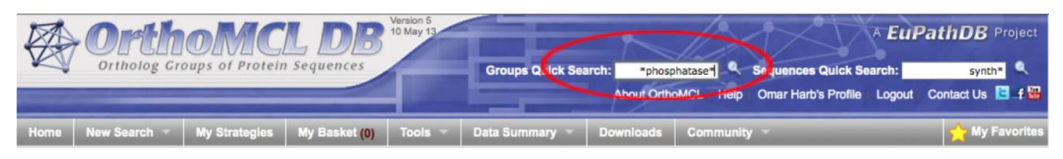

b. Add a step and run a phyletic pattern search for groups that contain any plant protein but do not contain any other organism outside plants. (hint: make sure everything has a red x on it except for plants (Viridiplantae (VIRI)), which should be a grey circle).

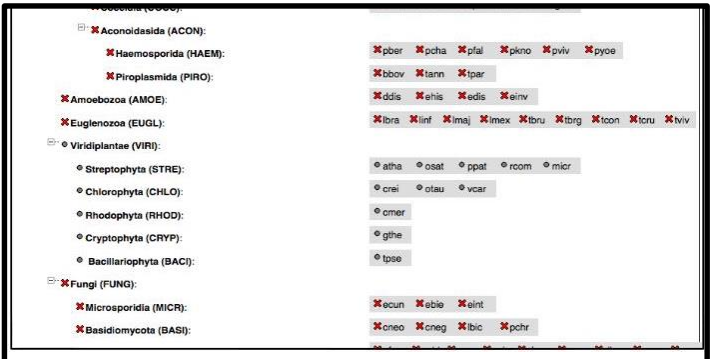

c. How many groups did you return? Explore the multiple sequence alignments from some of these groups. (Hint: click on a group ID and open the MSA tab).

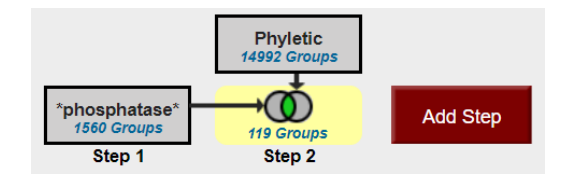

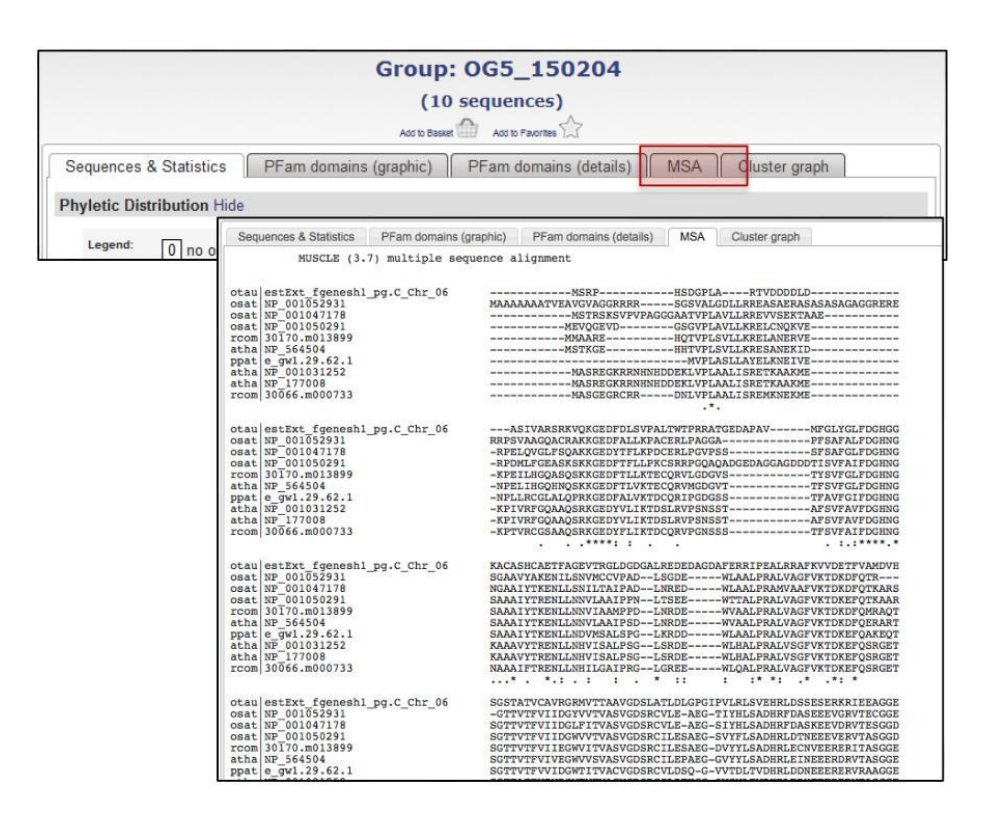

- 5. Exploring a specific OrthoMCL group examining the cluster graph. (Use [http://orthomcl.org](http://orthomcl.org/) for this exercise).
	- a. Visit the orthomcl group OG5 127676. You can either type the ID in the group quick search option at the top of the page of follow this link: [http://orthomcl.org/group/OG5\\_127676](http://orthomcl.org/group/OG5_127676)
	- b. *Examine the "Sequences & Statistics" tab:* Based on the EC description and the product descriptions of the members of this group, what kind of a proteins are in this group? What is the phylogenetic distribution of the members of this group?

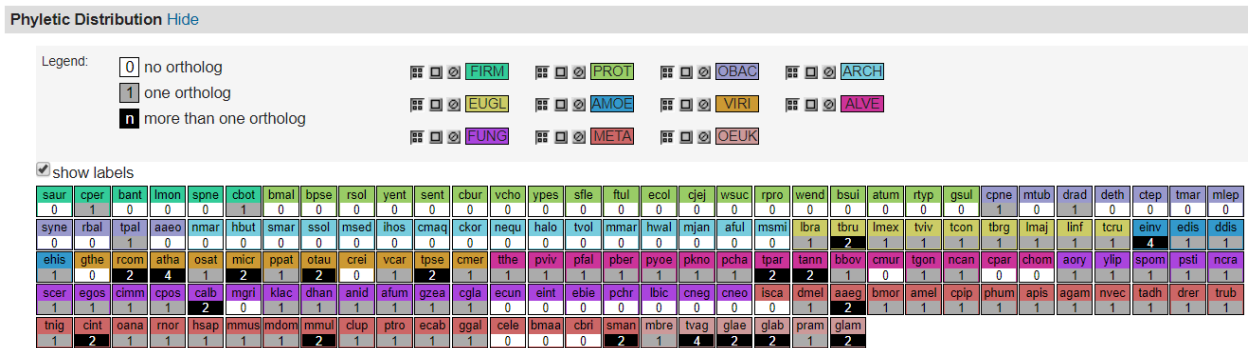

- c. *Examine the "PFam Domains (graphic)" tab:* How many PFam domains are represented in this group? What is the most common one? Which one is the least common one?
- d. *Examine the "Cluster Graph" tab:* Modify the E-value cutoff slider. What happens when you increase or decrease the E-value? Can you identify subclusters?

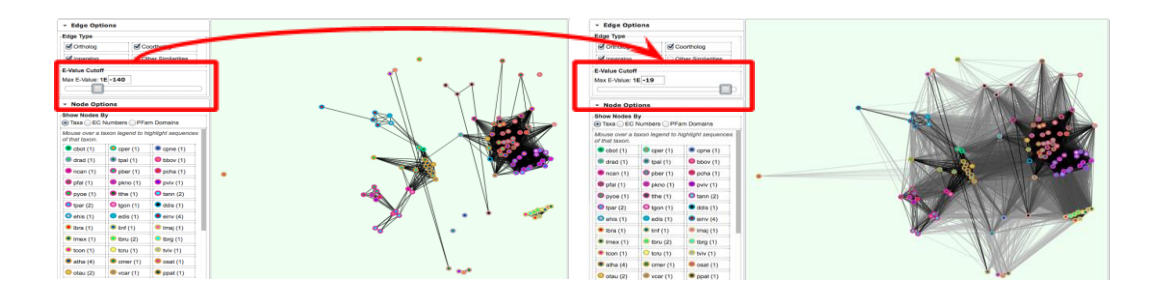